### 建設キャリアアップシステムの新機能について

○発注者がCCUSを活用し、CCUSモデル工事など、当該工事におけるCCUSの利用状況の確認や、工期内における 技能者の週休2日の達成状況を効率的に確認できるよう措置

(※元請けの同意を前提として、発注者にIDを付与し、個人情報の保護に留意しつつ、CCUSの画面の一部を確認できる仕組みを整備) (※令和4年12月9日にリリース済み。)

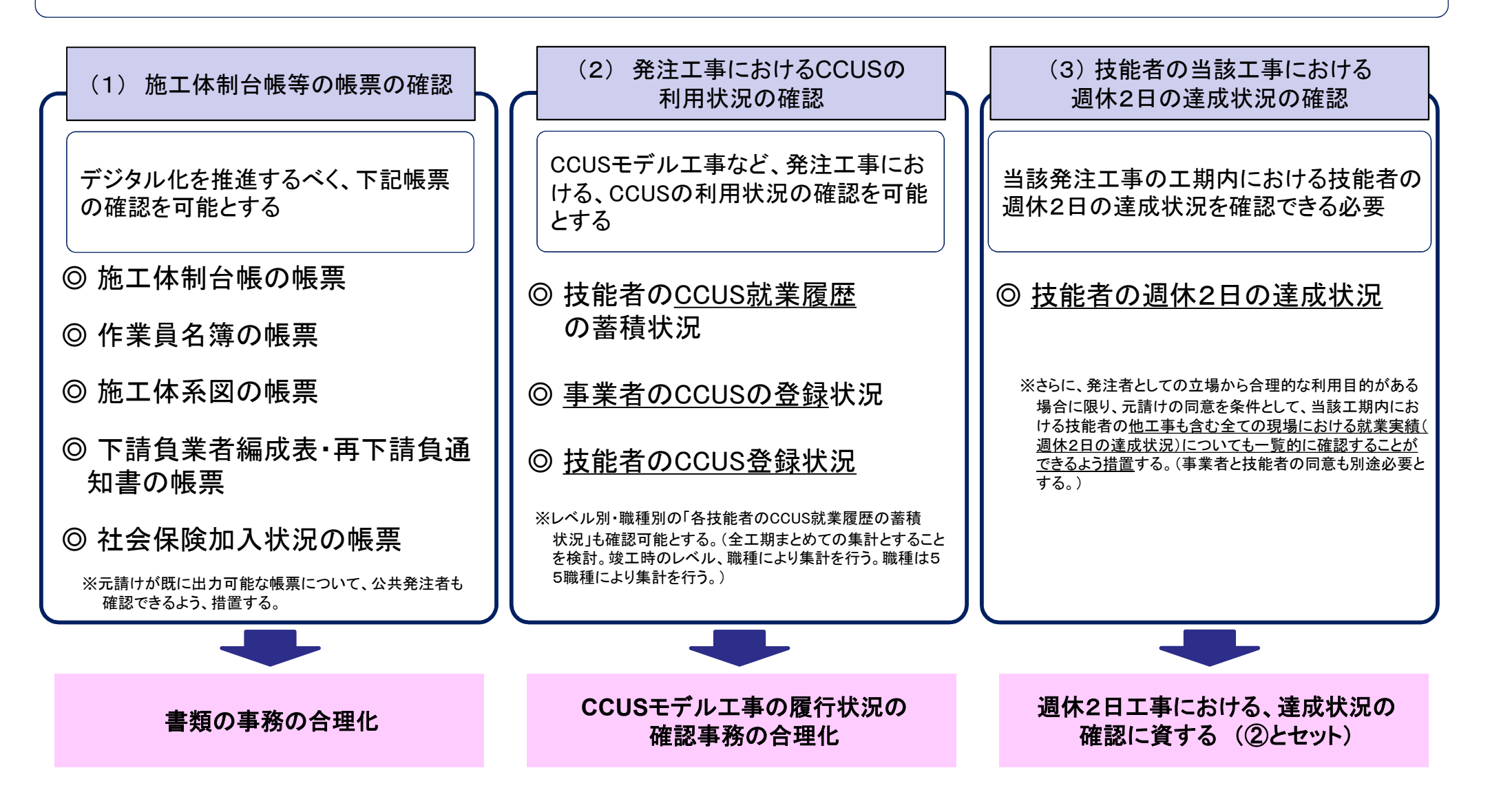

## 発注者が確認可能となる帳票のイメージ図

# (例) 週休2日の達成状況を確認する際に閲覧可能となる、「現場閉所率の算出」の帳票

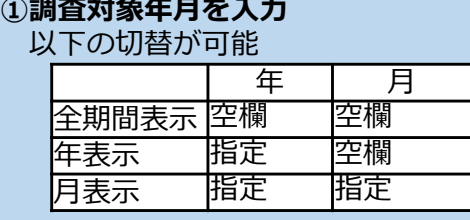

#### 現場閉所率の算出

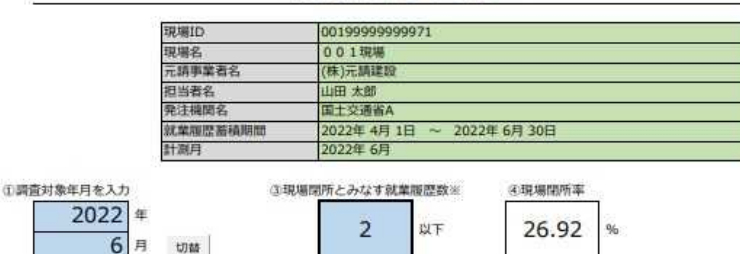

4週6休料定  $\circ$ 

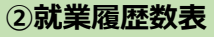

CCUSに登録された技能者の一定期間 における日ごとの延べ就業履歴蓄積人数 を表示

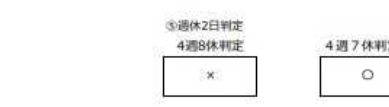

※現場開所日であっても、交通誘導警備員等の労働者が出勤し、タッチすることが想定されることから、 一定以下の就業履歴数であれば、現場開所とみなす。 現場開所とみなすラインについては、発注者と受注者との協議の上、決定するものとする。

#### 3現場閉所とみなす就業履歴数

現場閉所とみなすラインについては、 発注者と受注者との協議の上、決定し、 入力する。初期値は0 例: 現場閉所日であっても、交通誘導警備員 等の労働者が出勤し、タッチすることが 想定されることから、一定以下の就業履

#### **対象期間外**

〇をつけた日は算出対象外

歴数であれば、現場閉所とみなす

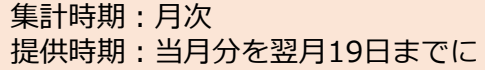

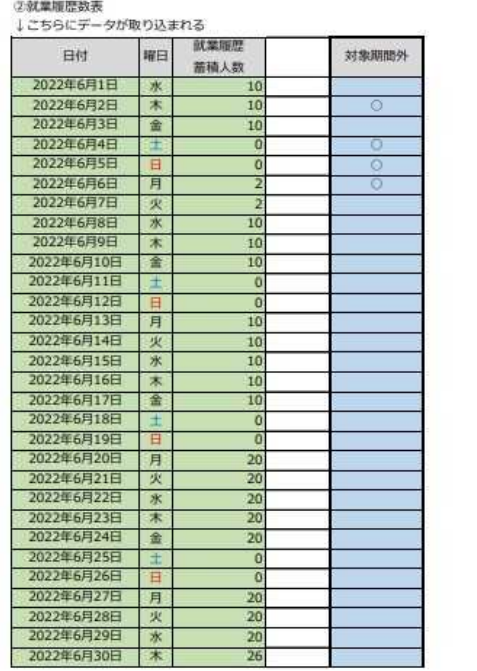

#### **④現場閉所率**

対象期間外を除いた「 ③現場閉所とみなす 就業履歴数」以下の就業履歴数がある日数を 分子とし、切替で画面表示されている対象期 間外を除いた日数を分母とする。

#### 例:

- ・対象期間外が4日
- ・対象期間外以外で就業履歴数が2以下が7日
- ・画面表示日数は30日
	- 7日/(30日-4日)=26.92%

### **⑤週休2日判定**

④現場閉所率が、

判定基準値以上が〇 判定基準値未満が×

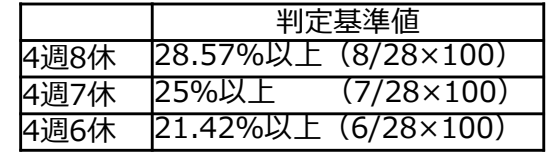

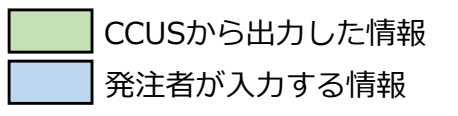